# 1- **Configuración de correo pop 3**

Pop3 es un protocolo que sirve para descargar los correos desde el servidor mail.minsal.cl, una vez que se complete la capacidad de la bandeja de entrada, usted la debe vaciar desde el webmail **https://mail.minsal.cl/owa**

Ingresar a panel de control y dirigirse a opción mail

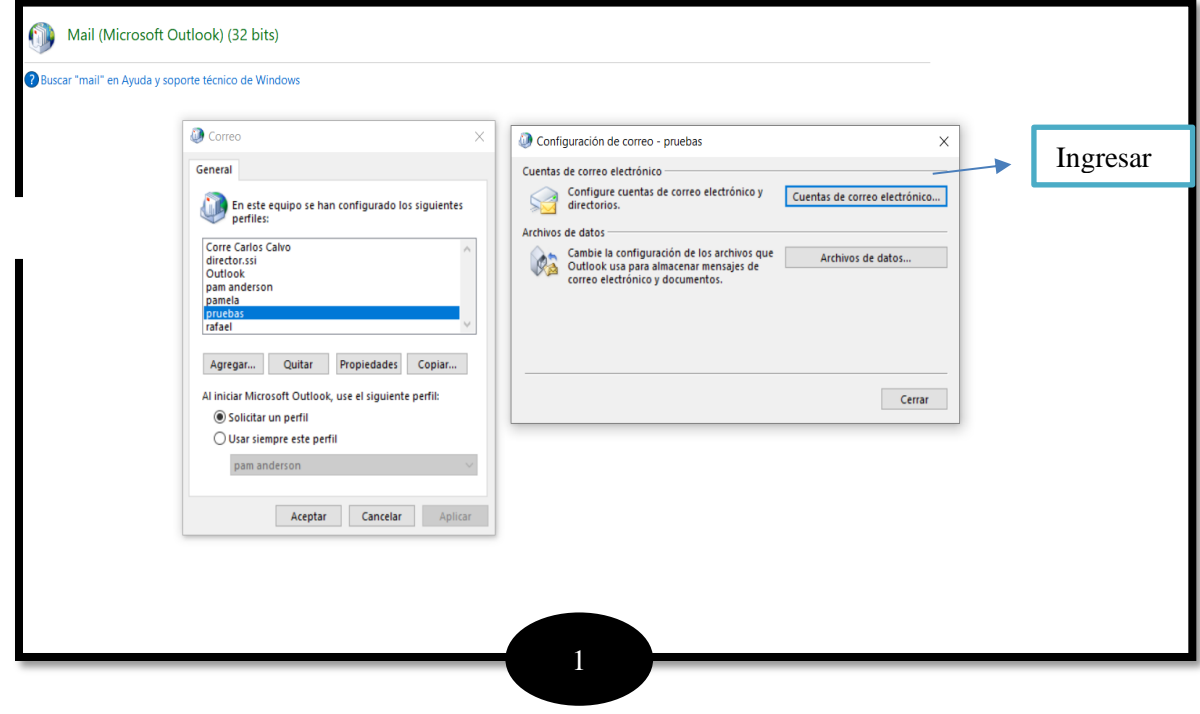

## **CORREO ELECTRONICO MINSAL**

#### SERVICIO DE SALUD IQUIQUE

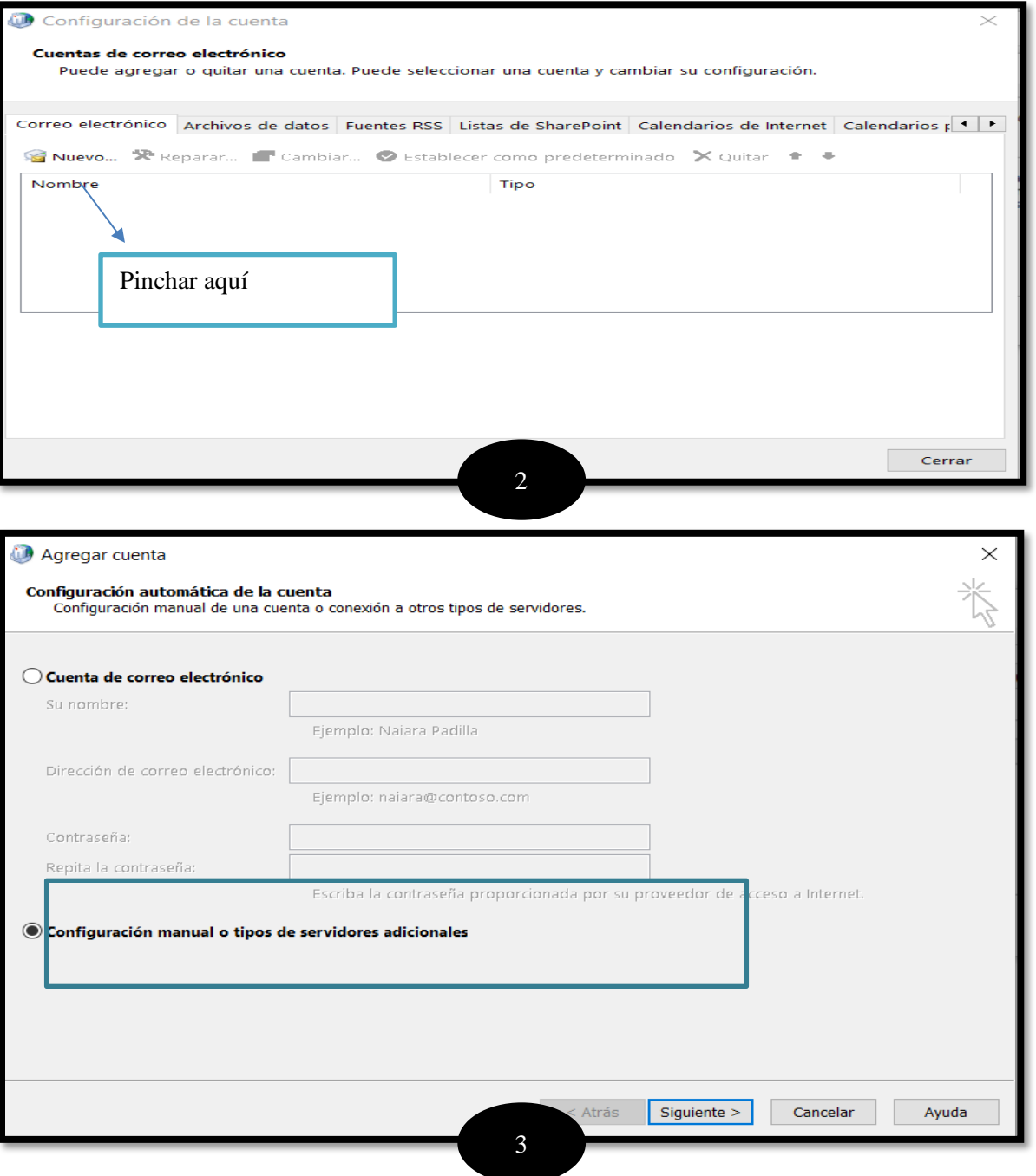

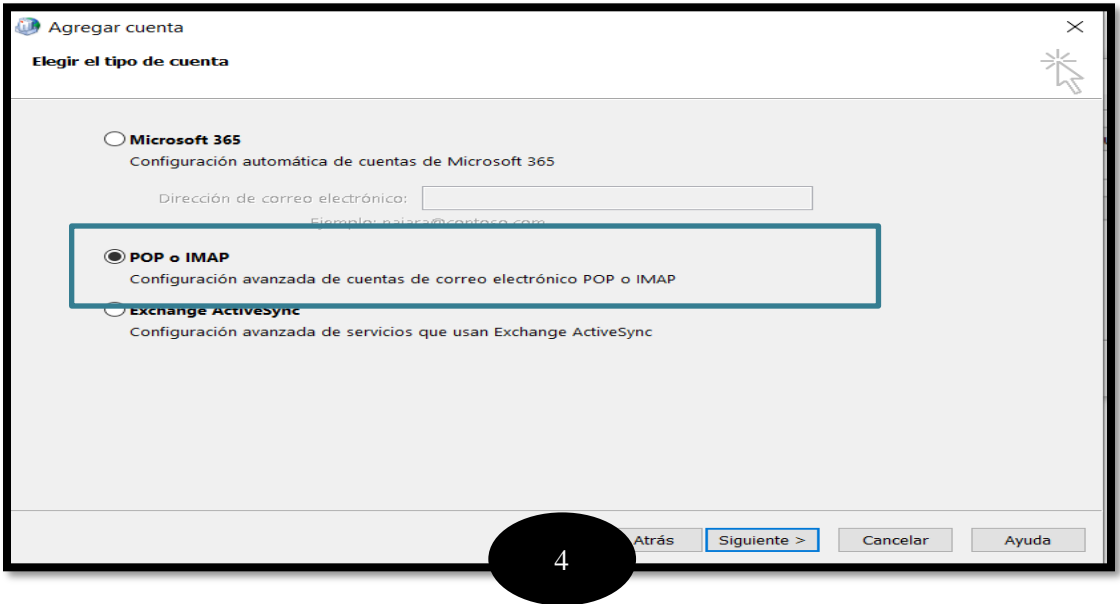

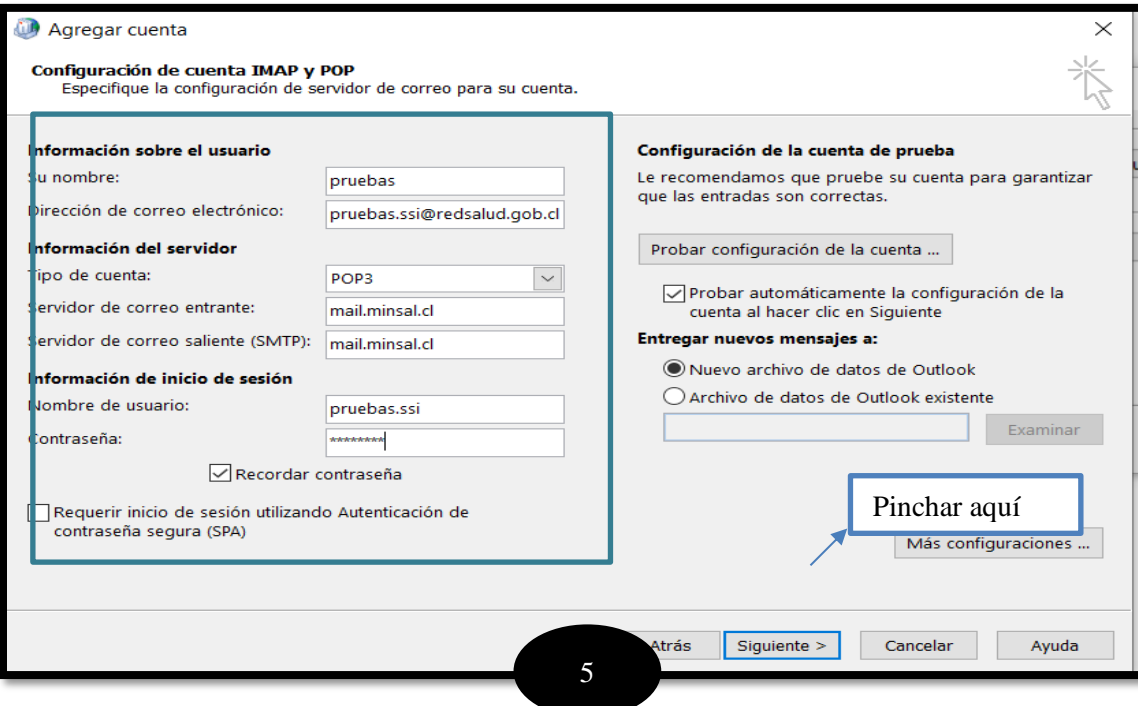

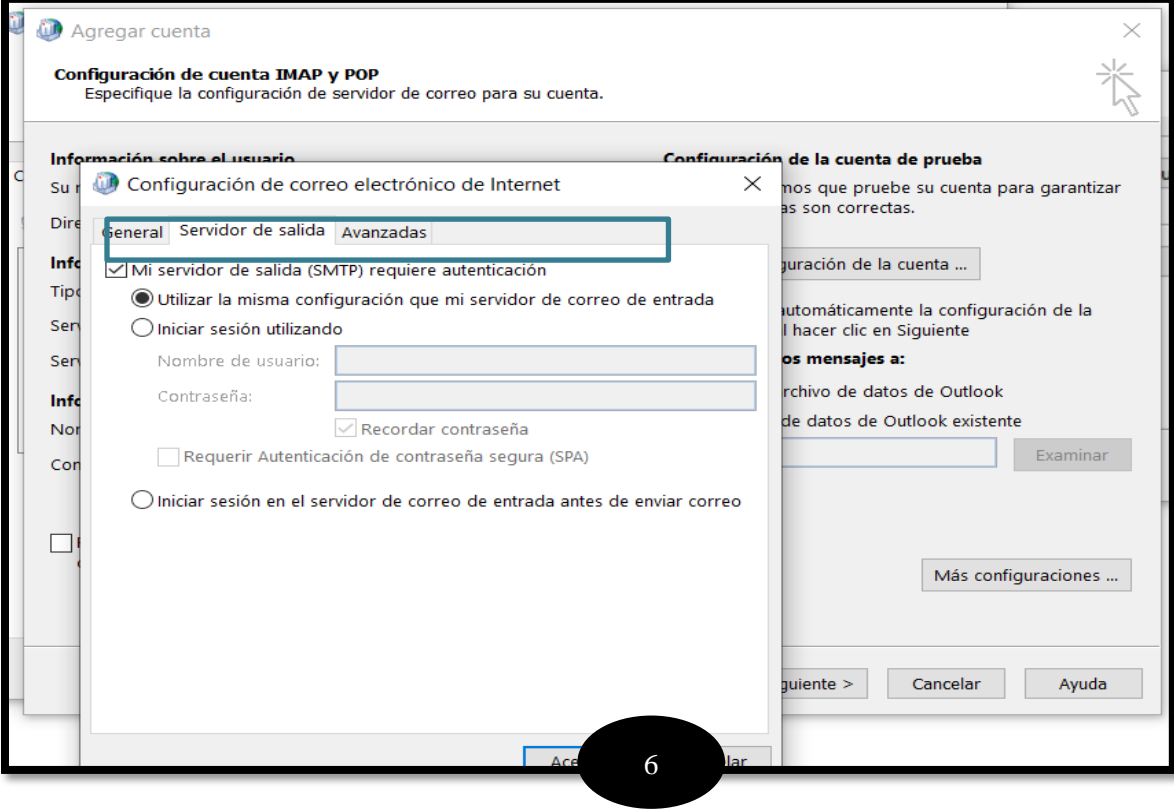

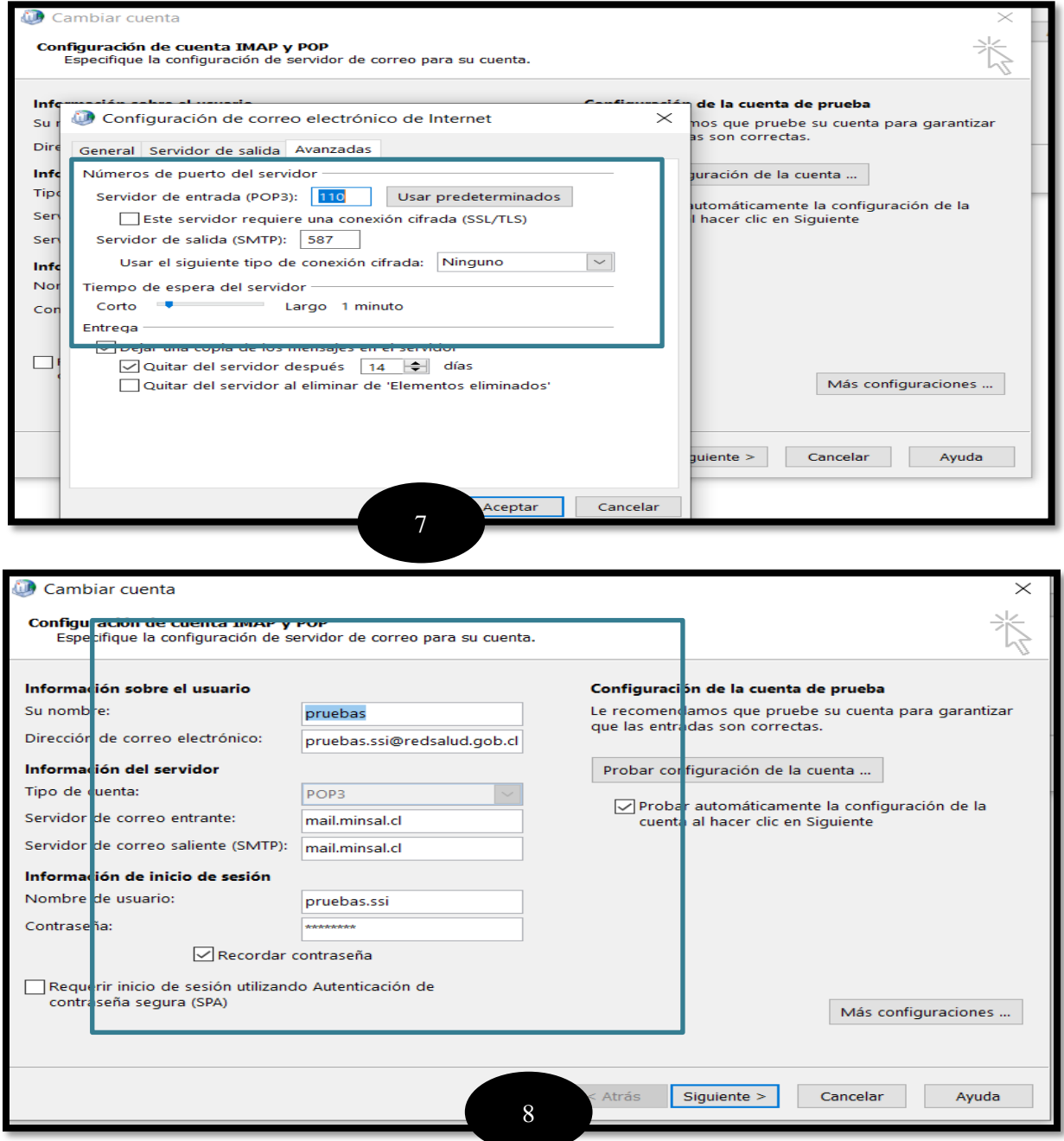

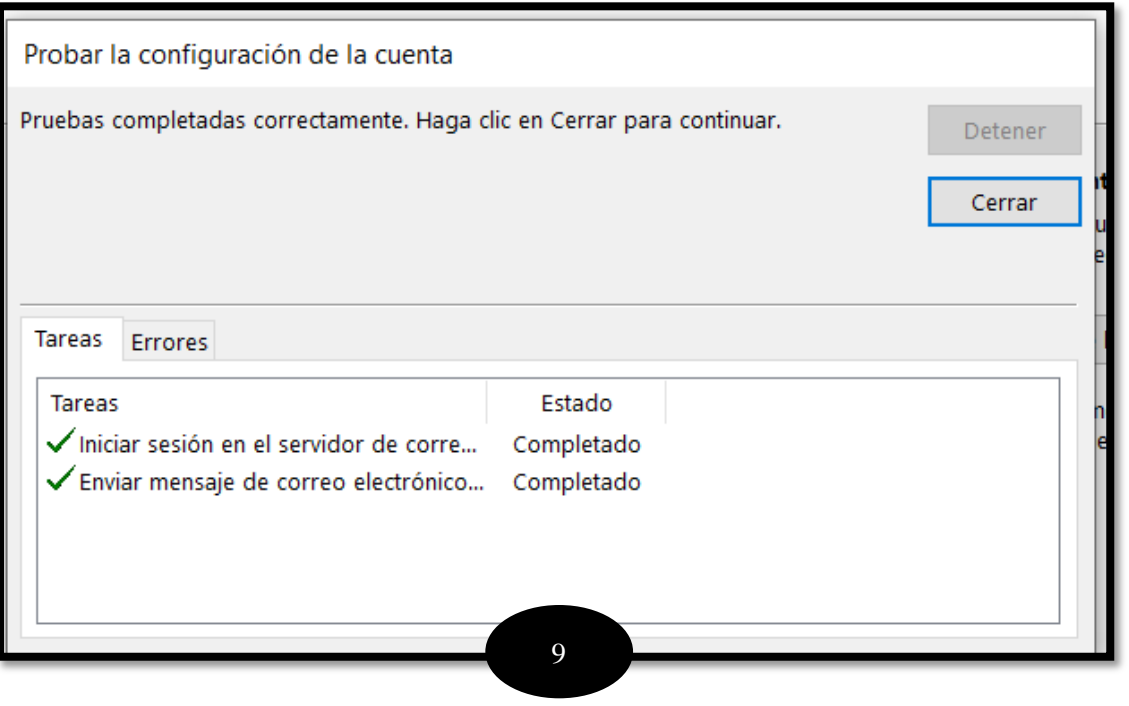

## 2- **Configuración de correo electrónico IMAP**

IMAP le permite acceder a su correo electrónico donde quiera que esté, desde cualquier dispositivo. Cuando lee un mensaje de correo electrónico con IMAP, en realidad no lo descarga ni almacena en el equipo; en su lugar, lo está leyendo desde el servicio de correo electrónico.

Repetir pasos anteriores hasta el numero 7.

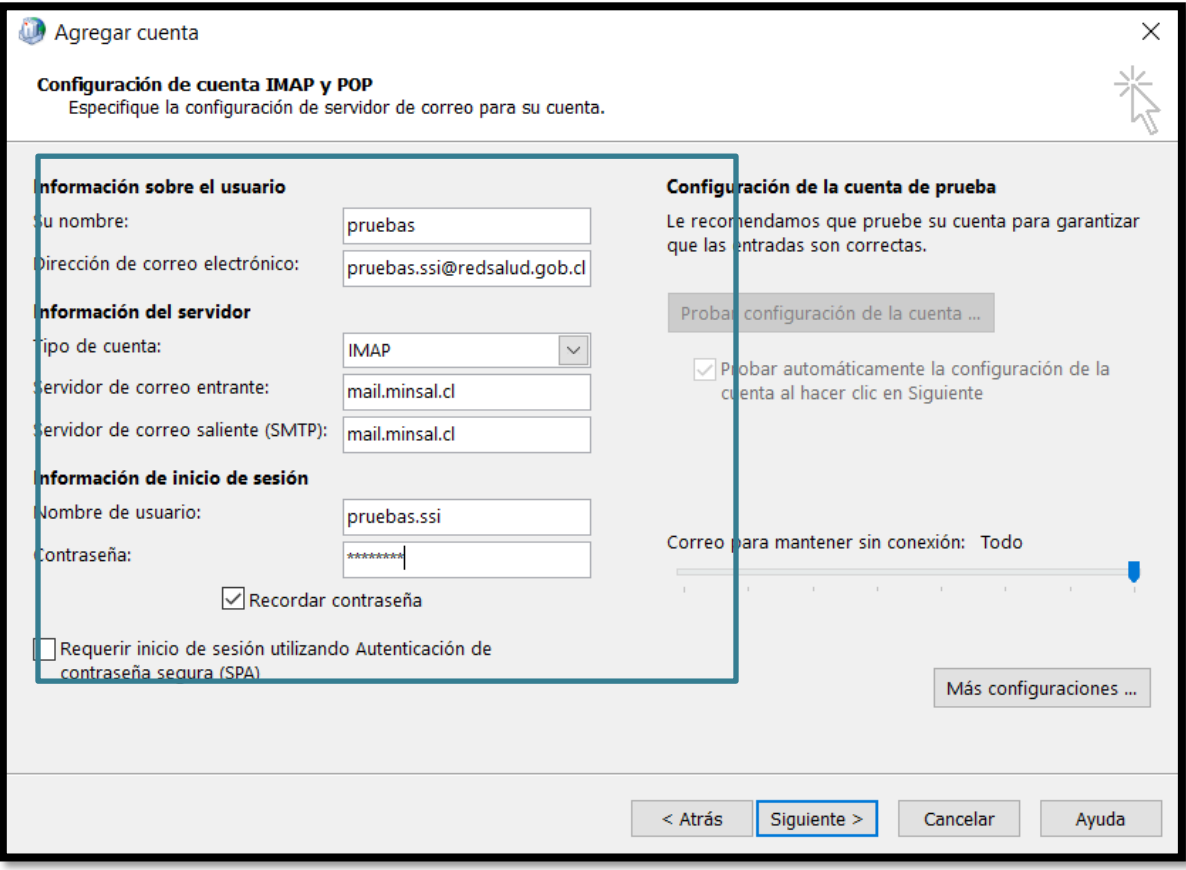

## CORREO ELECTRONICO MINSAL SERVICIO DE SALUD IQUIQUE

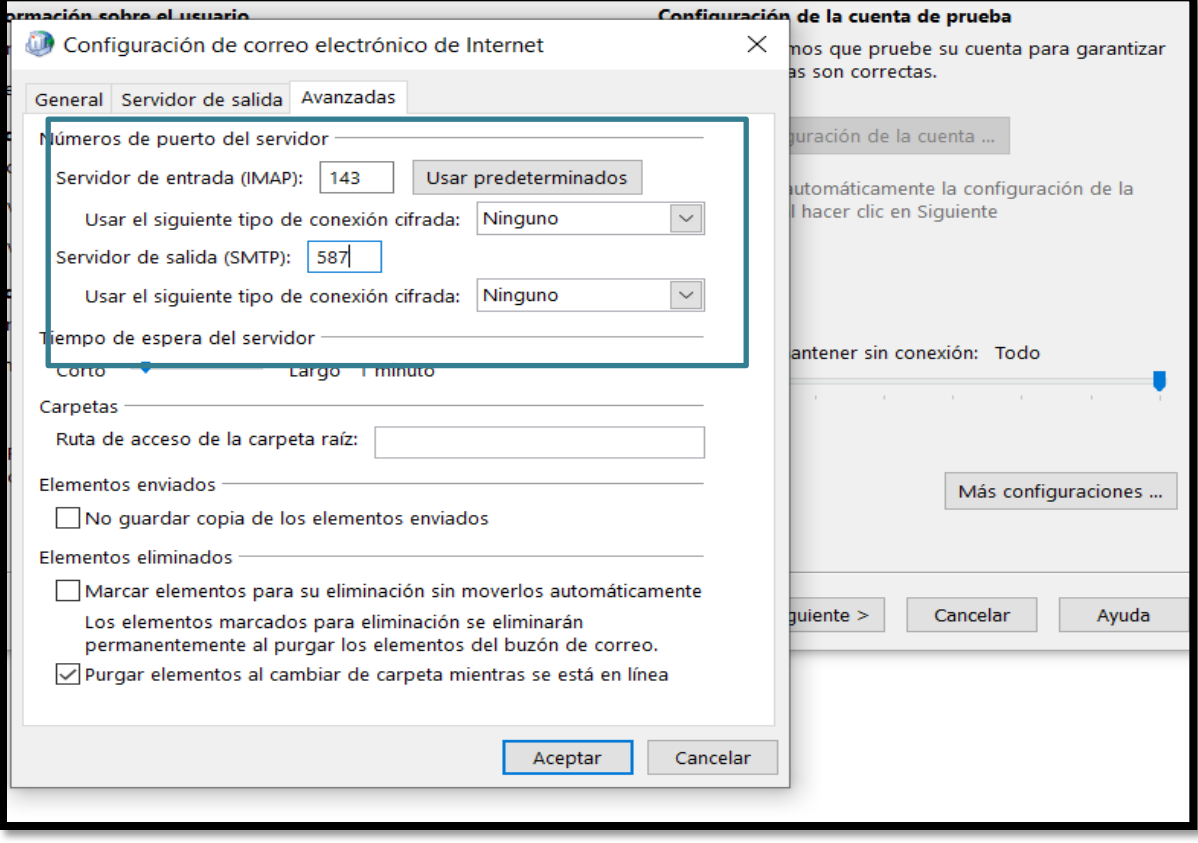

## **3.- Configuración de correos en modo Exchange con Outlook**

Exchange es la versión actualizada de IMAP con mejoras y compatible con la mayoría de los dispositivos , solo se requiere usuario y contraseña para la configuración.

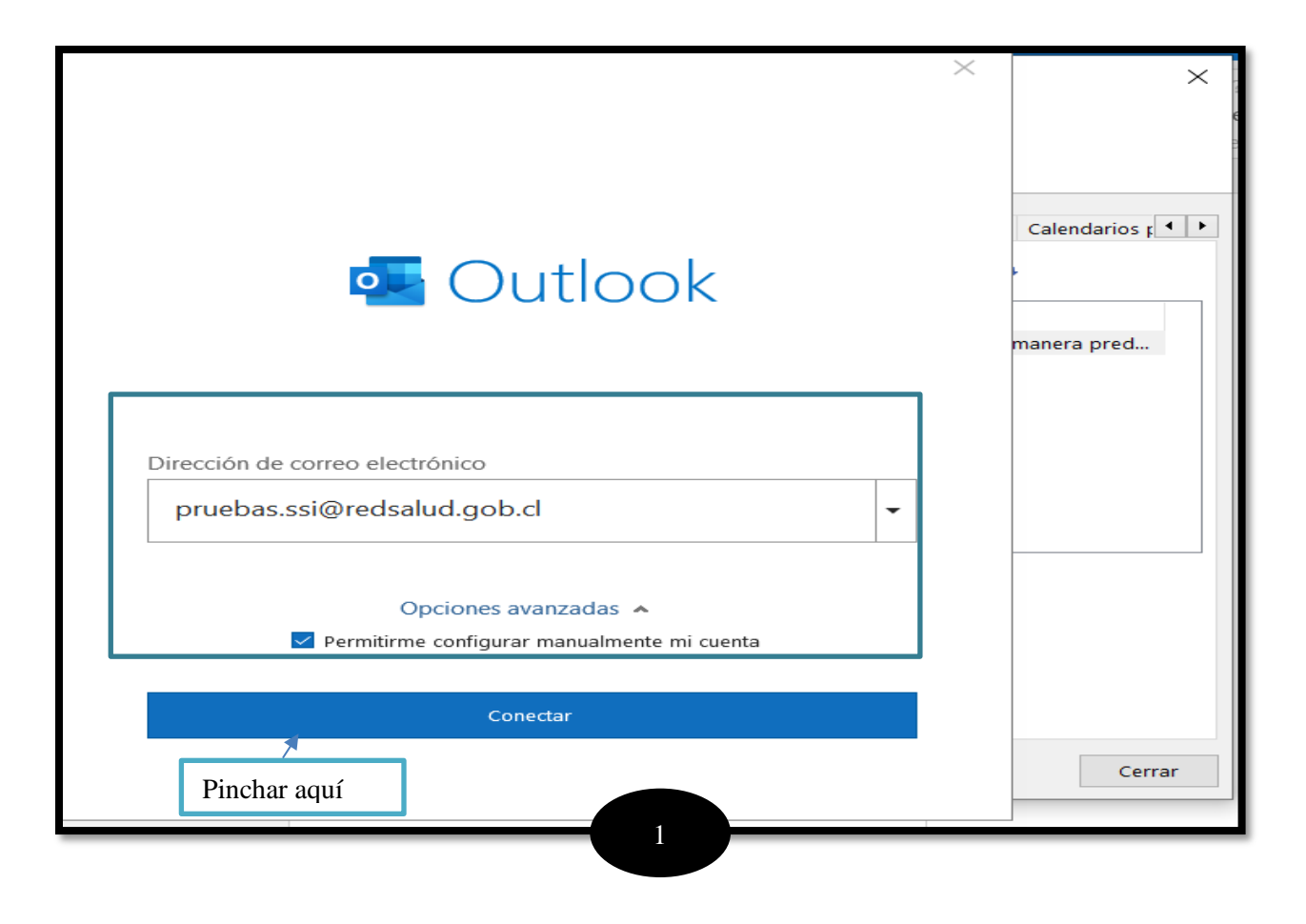

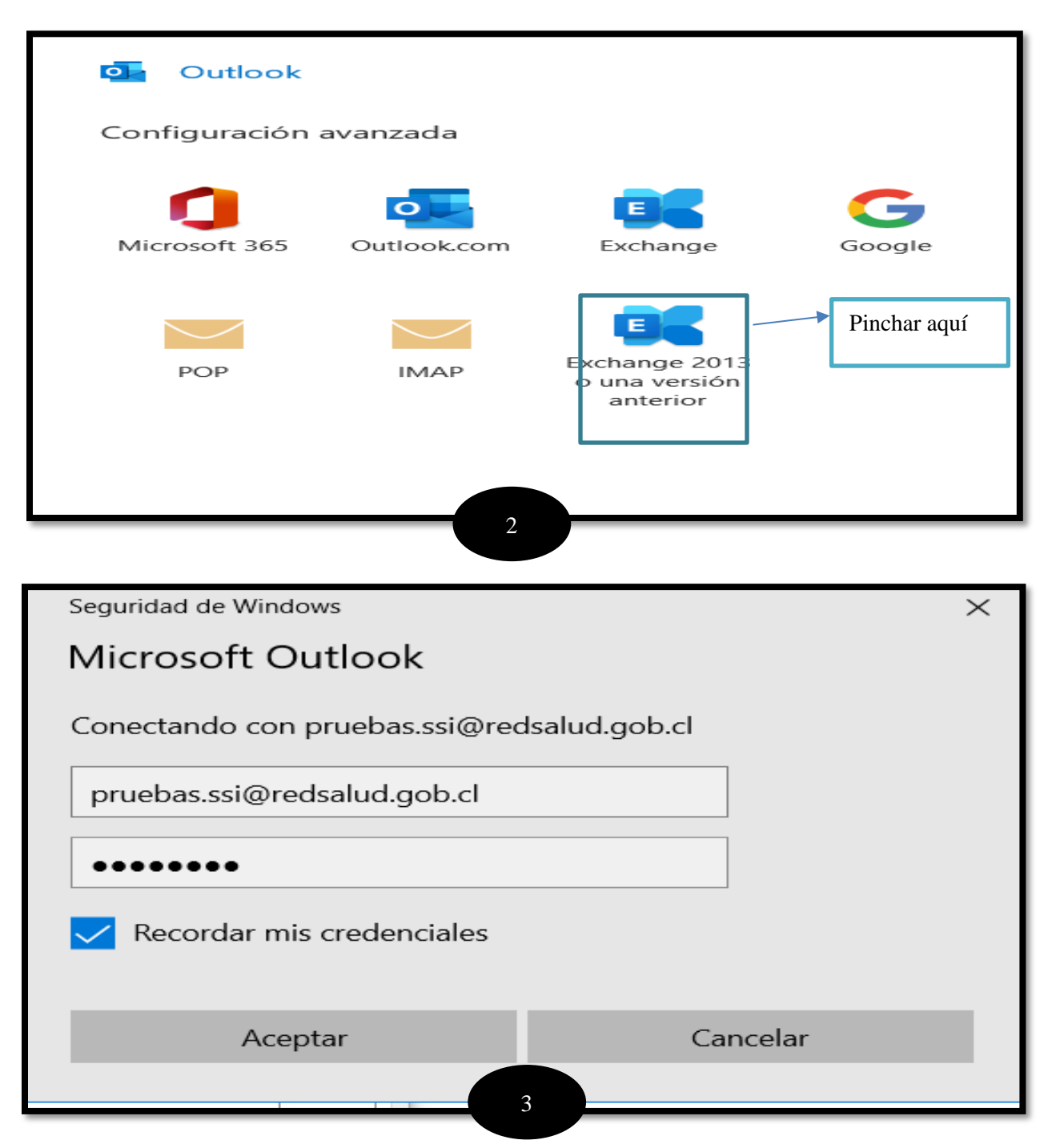

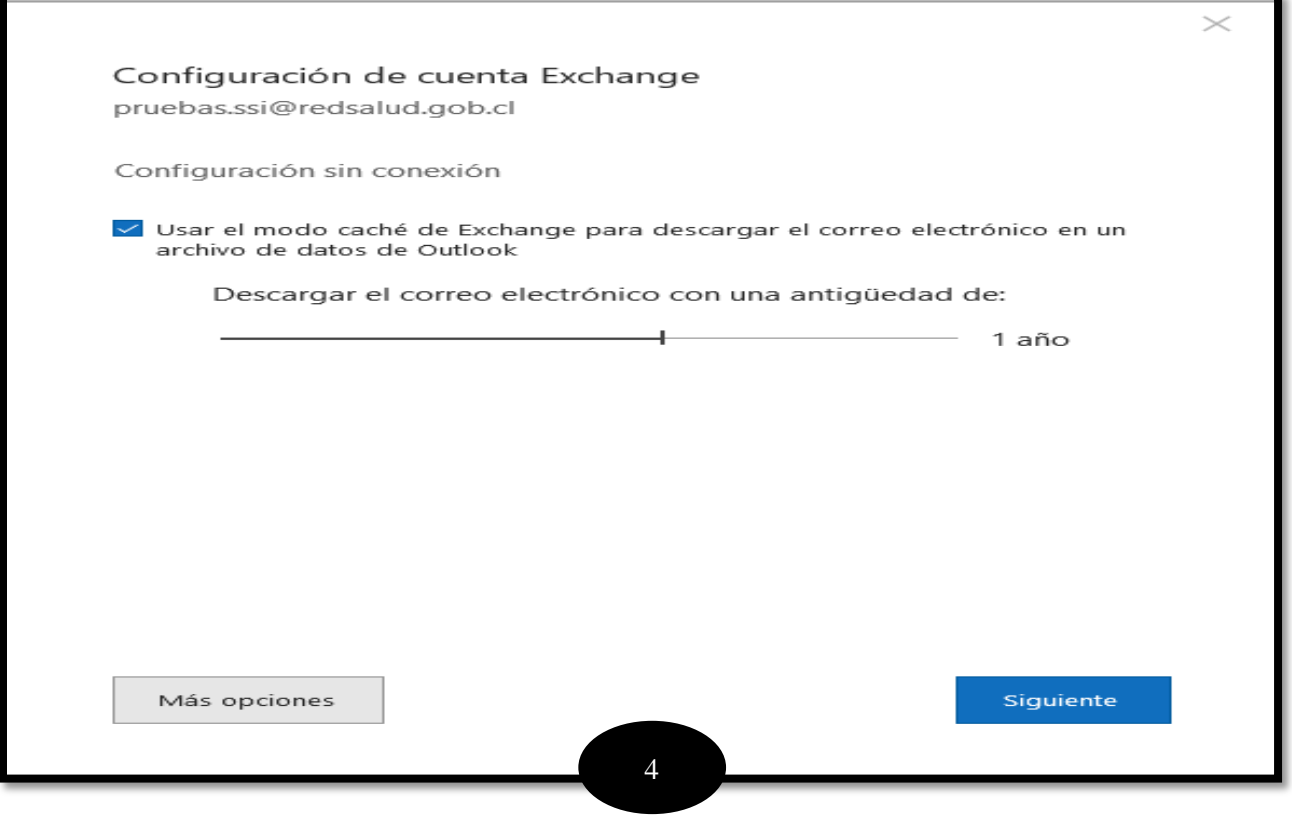

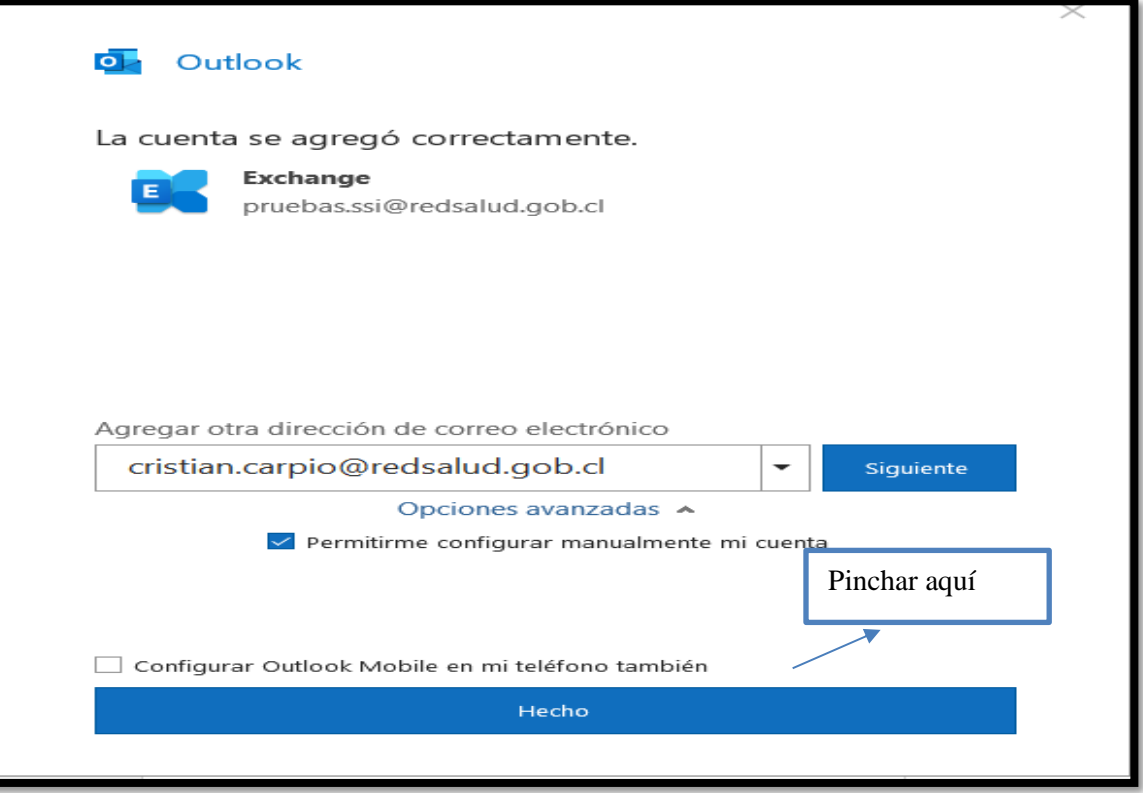